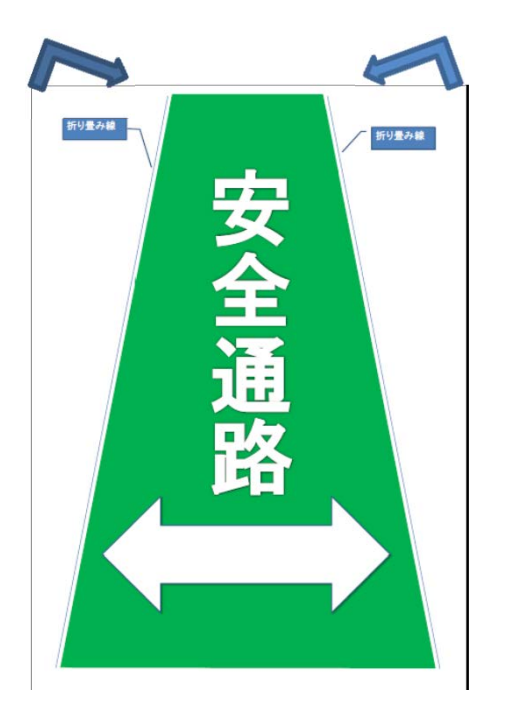

①エクセルでオリジナルデータ作成し

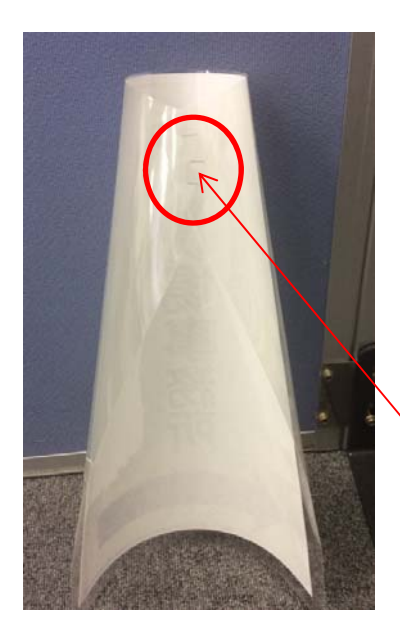

## カラーコーン表示 作成要領

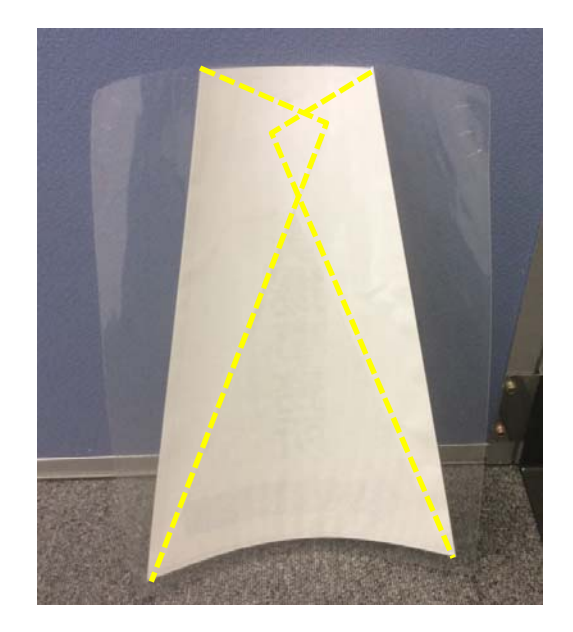

②紙の両端を折り曲げ線に沿って ・Cオリンナルナーメ作成し ②私の岡端を折り曲け稼に沿って ③ラミネート完了状況<br>印刷する(A3版) 折り曲げ、ラミネートする

上方向より

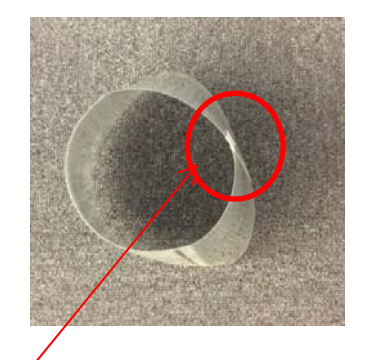

④カラーコーンの形状に合わせて筒状にし 交点をホッチキスで3か所止める

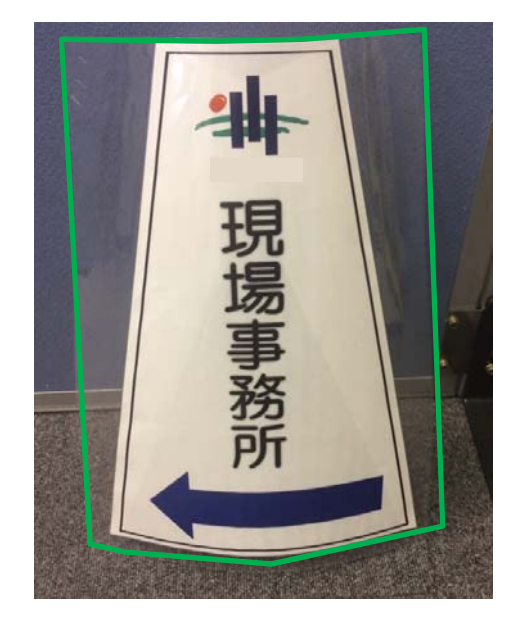

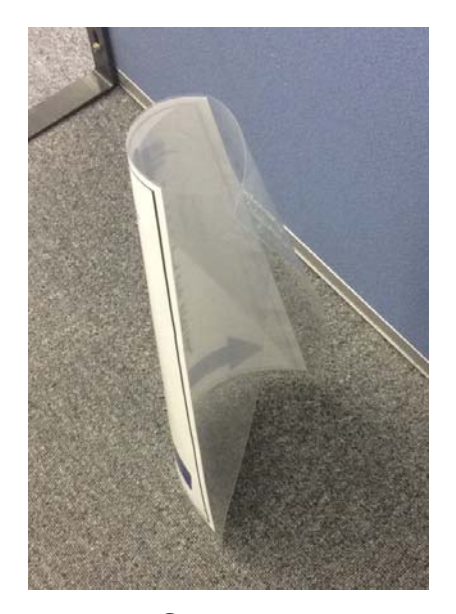

④表示完成 カラーコーンにかぶせるだけ